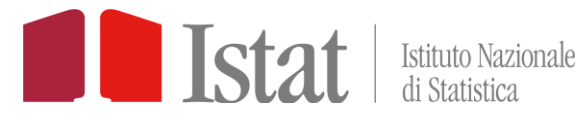

# **StatBase**

## *COME PERSONALIZZARE E SALVARE LE TAVOLE*

- [1. SPOSTARE LE DIMENSIONI DELLA TABELLA](#page-1-0)
- [2. MODIFICARE IL PERIODO](#page-2-0)
- [3. MODIFICARE GLI ELEMENTI VISUALIZZATI](#page-4-0)
- [4. ESPORTARE I DATI](#page-6-0)

*(CTRL+clic per andare alla voce)*

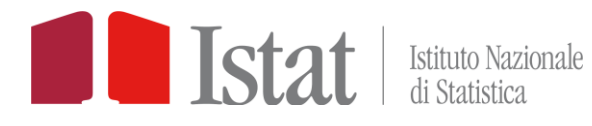

## <span id="page-1-0"></span>1. SPOSTARE LE DIMENSIONI DELLA TABELLA

Cliccare sul menu "Personalizza" e selezionare "Disposizione degli assi" poi …

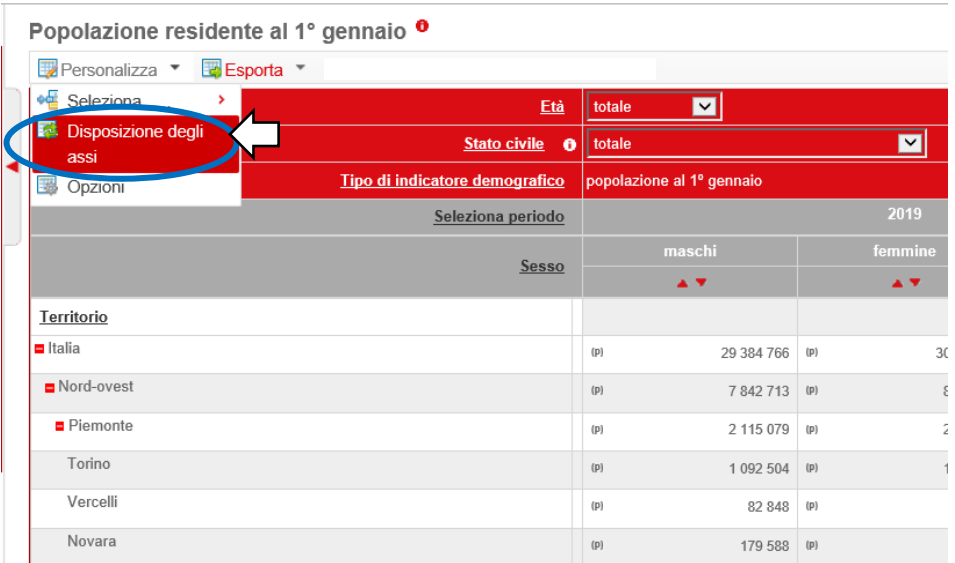

#### Nella finestra "Dimensioni Pivot" trascinare con il mouse le dimensioni nello slot desiderato

Personalizza <sup>v</sup> Esporta v **Dimensioni Pivot**  $\overline{\mathbf{x}}$ Filtra dimensione(i) Età  $\lambda$ Stato civile  $\sim$   $\sim$ Tipo di indicatore demografico  $\sim$   $\sqrt{ }$ Territorio  $\blacksquare$ Italia  $\blacksquare$  Nord-ov sione(i) verticale(i): Dimensione(i) orizzontale(i):  $P$ iemo Torino Territorio Seleziona periodo  $\sim$   $\sim$ Vercel Sesso  $\sim$   $\vert \vee$ Novara Cuneo Asti Alessa Biella Selezione delle dimensioni Visualizza i dati Opzioni Verbano-cuaro-ca  $(p)$  $76820$  (P)

Popolazione residente al 1º gennaio <sup>o</sup>

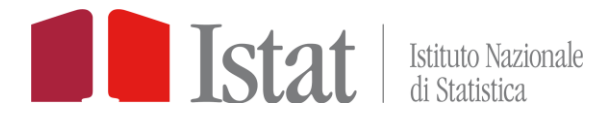

## <span id="page-2-0"></span>2. MODIFICARE IL PERIODO

Cliccare su "Seleziona periodo" e scegliere una delle seguenti opzioni:

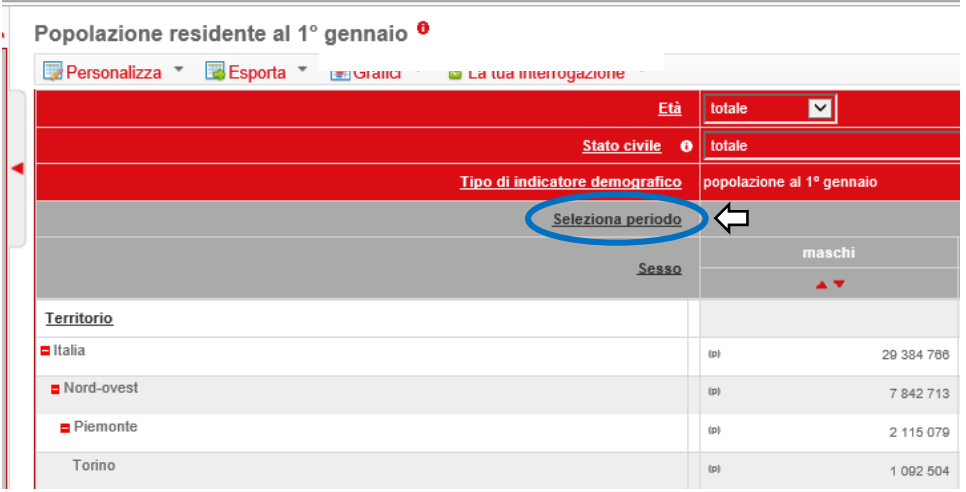

#### A. Prima opzione: a partire dai dati più recenti

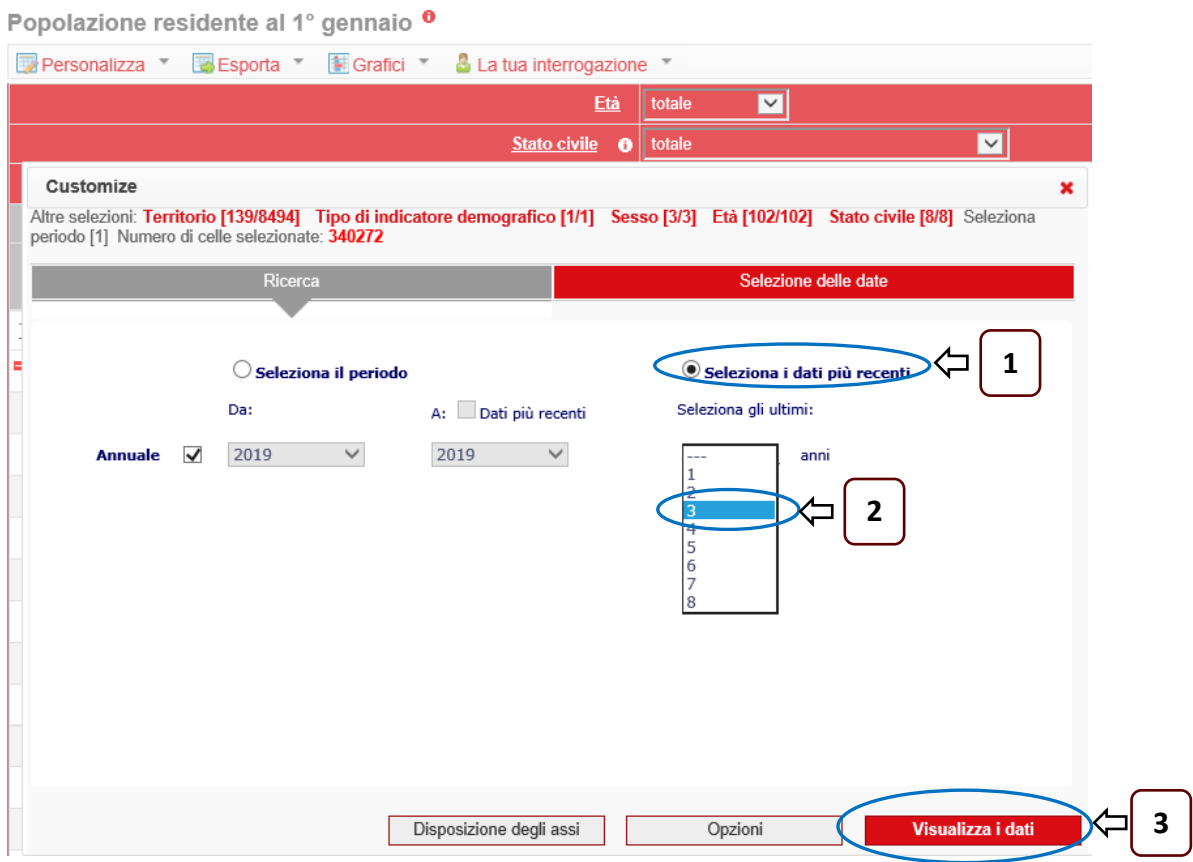

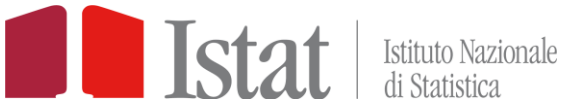

### B. Seconda opzione: per un intervallo prefissato

Popolazione residente al 1º gennaio <sup>o</sup>

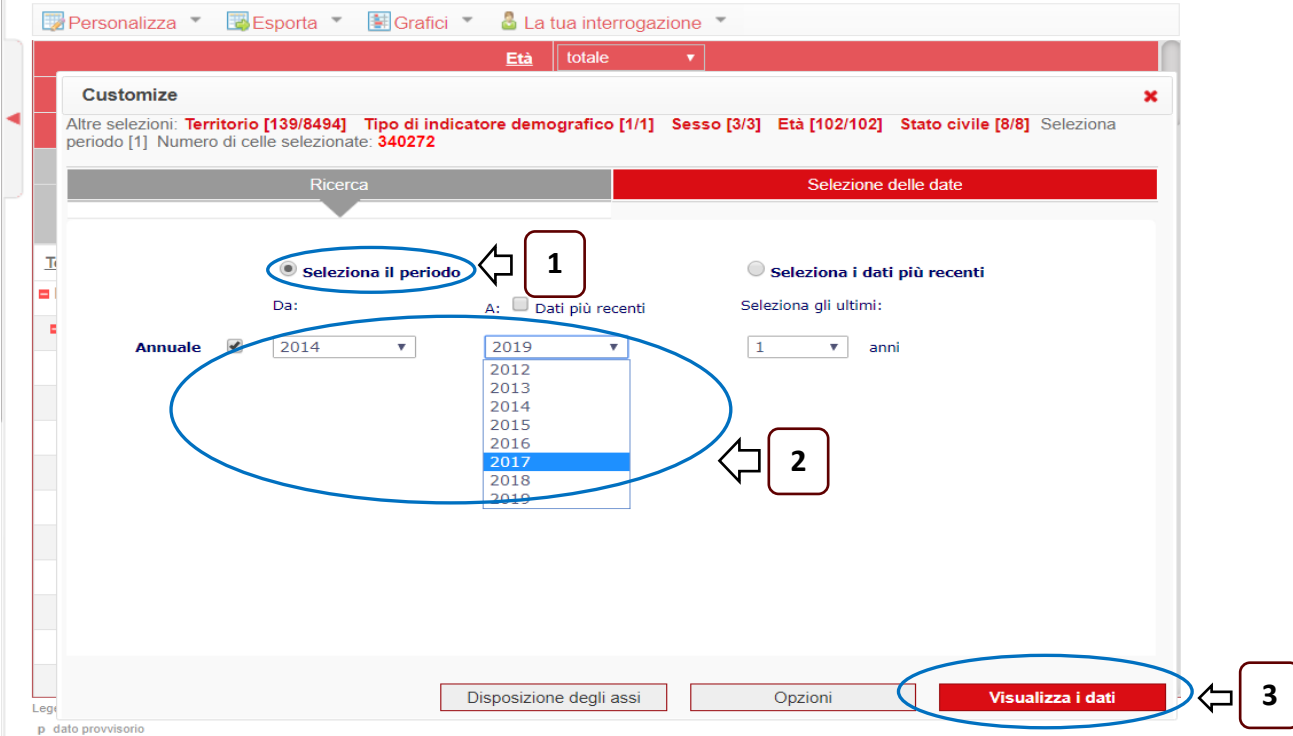

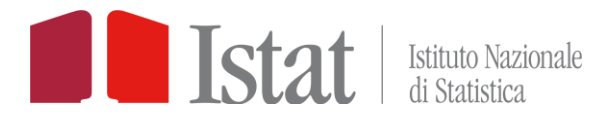

## <span id="page-4-0"></span>3. MODIFICARE GLI ELEMENTI VISUALIZZATI

Cliccare sul nome di una dimensione e poi …

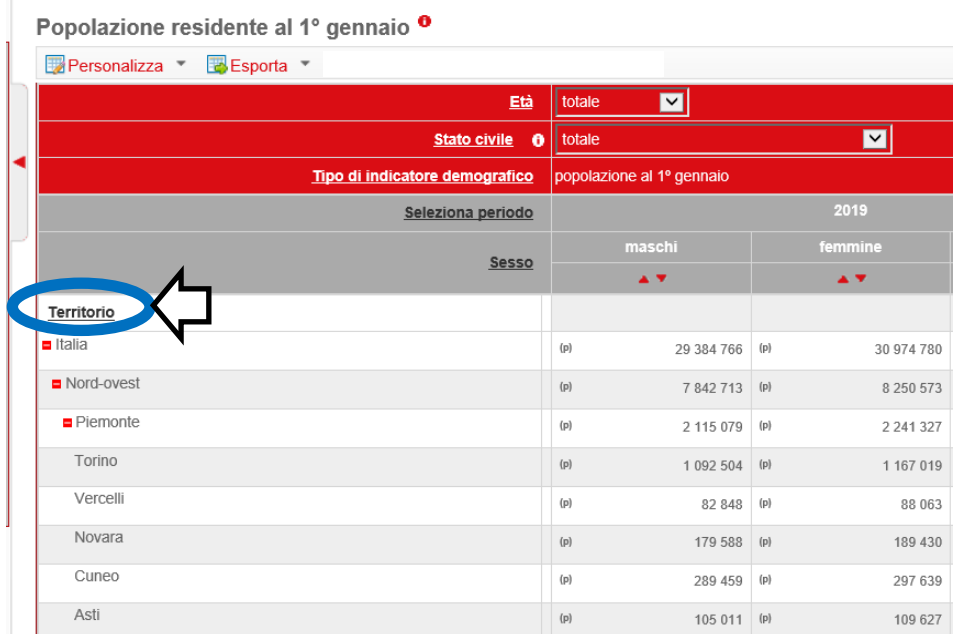

#### Selezionare o deselezionare manualmente gli elementi

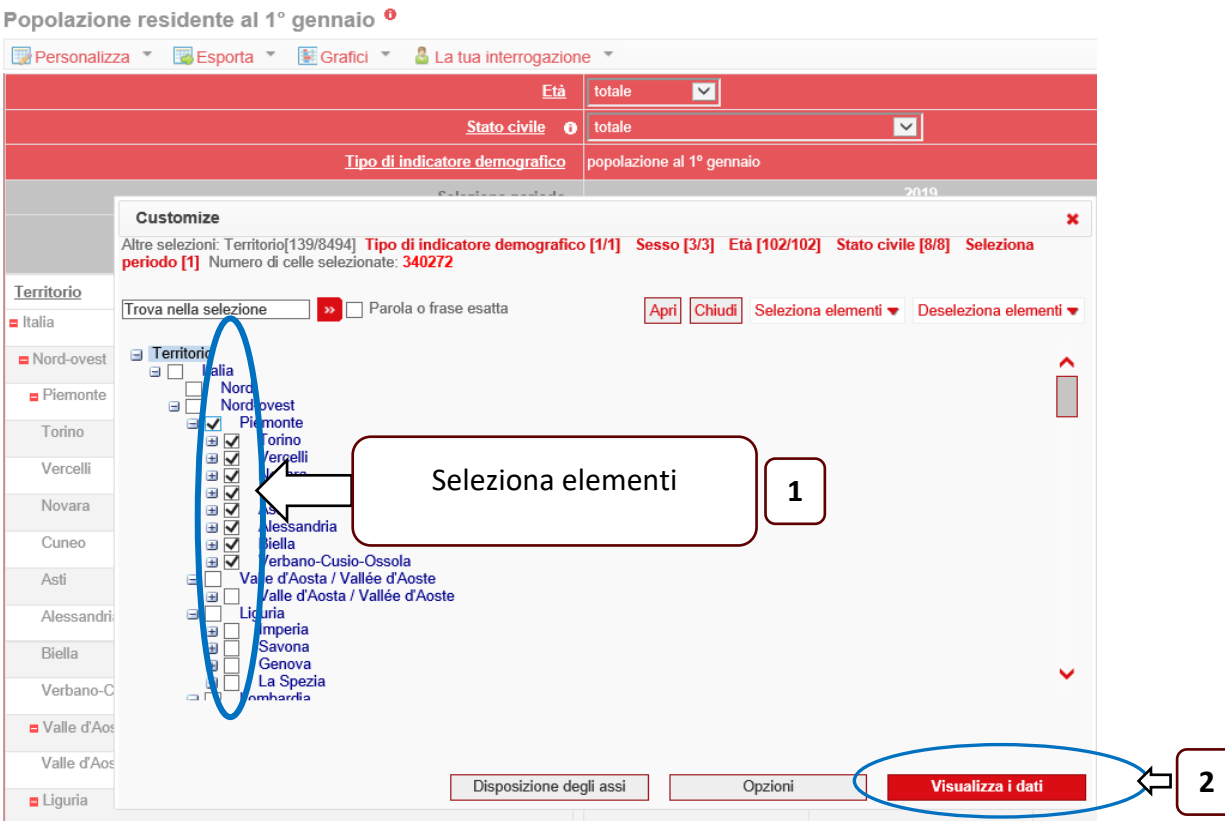

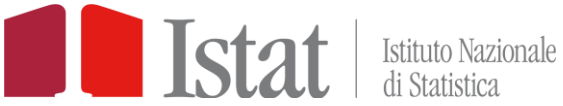

È possibile inoltre:

A. Deselezionare (o selezionare) automaticamente tutti gli elementi

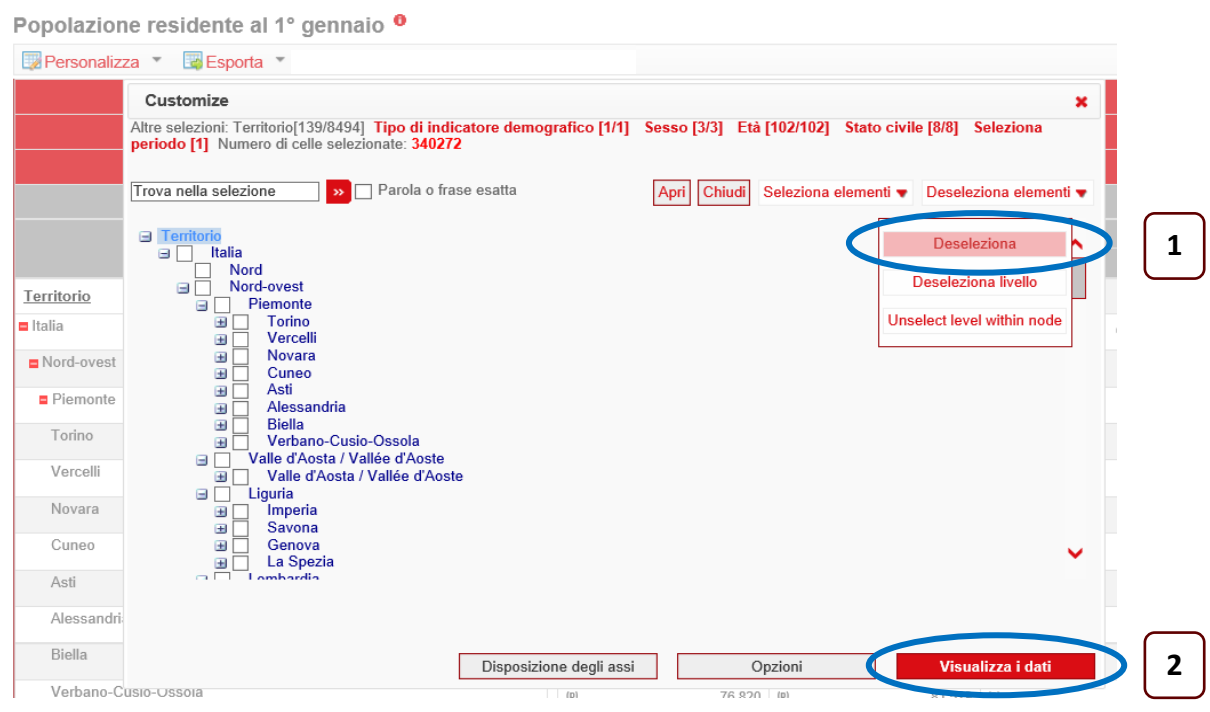

### B. Selezionare o deselezionare gli elementi in base al livello gerarchico

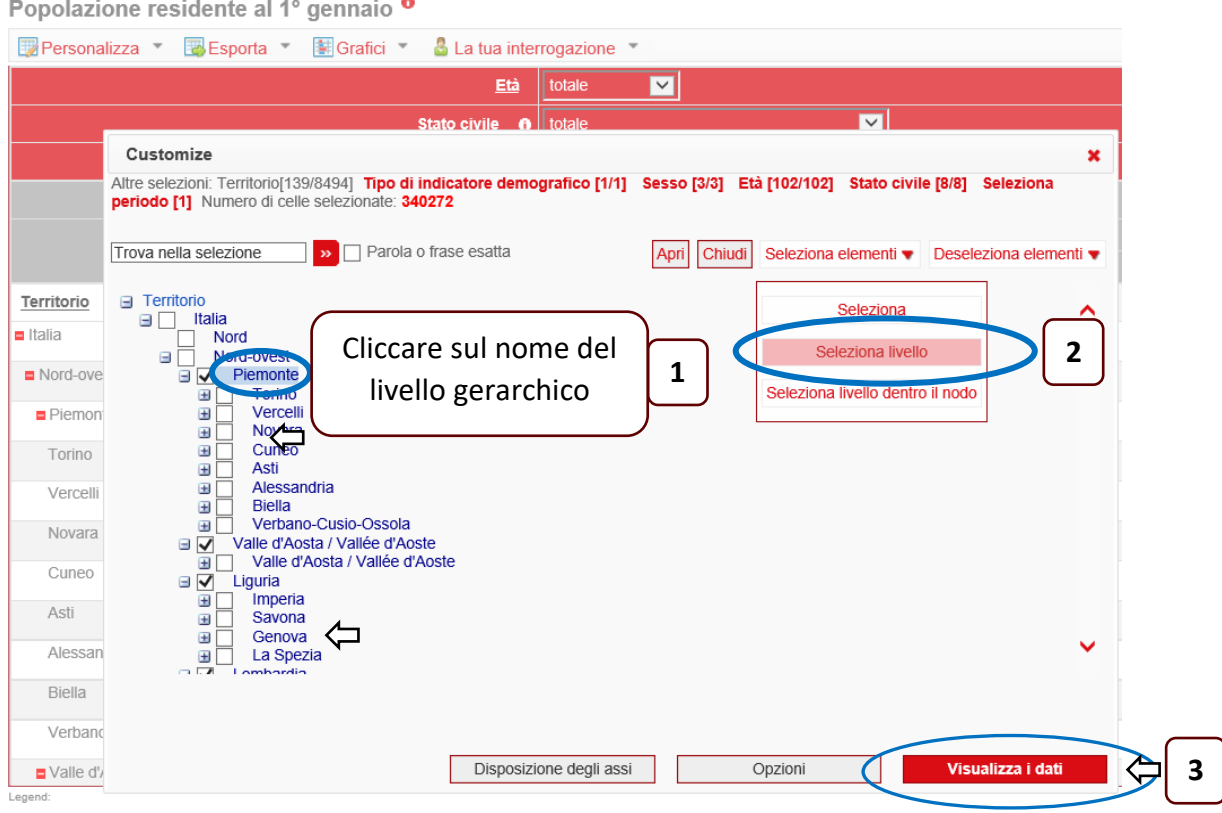

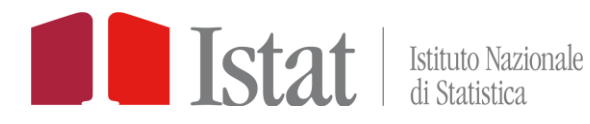

## <span id="page-6-0"></span>4. ESPORTARE I DATI

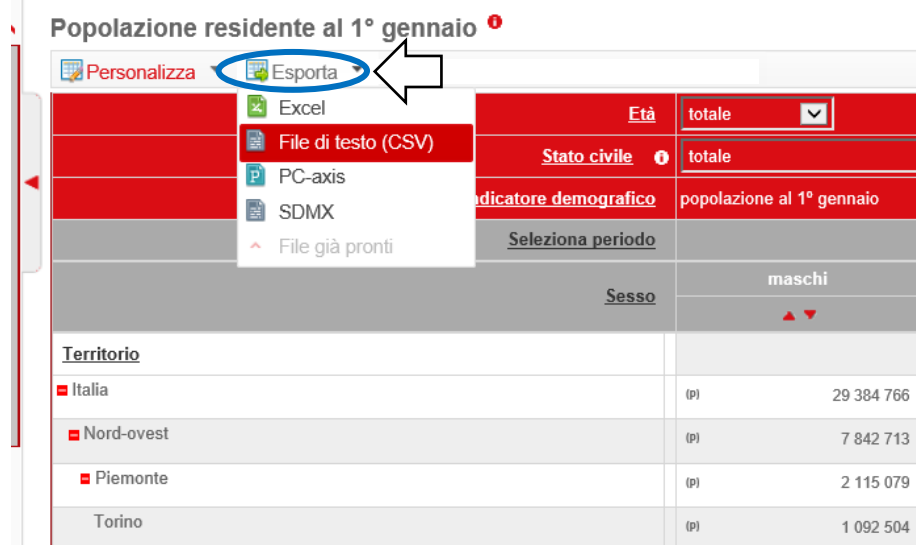

Cliccare sul menu "Esporta" e selezionare il formato di esportazione desiderato

L'esportazione in CSV consente di estrarre tutti i dati della tabella, compresi gli elementi inclusi nei menu a tendina

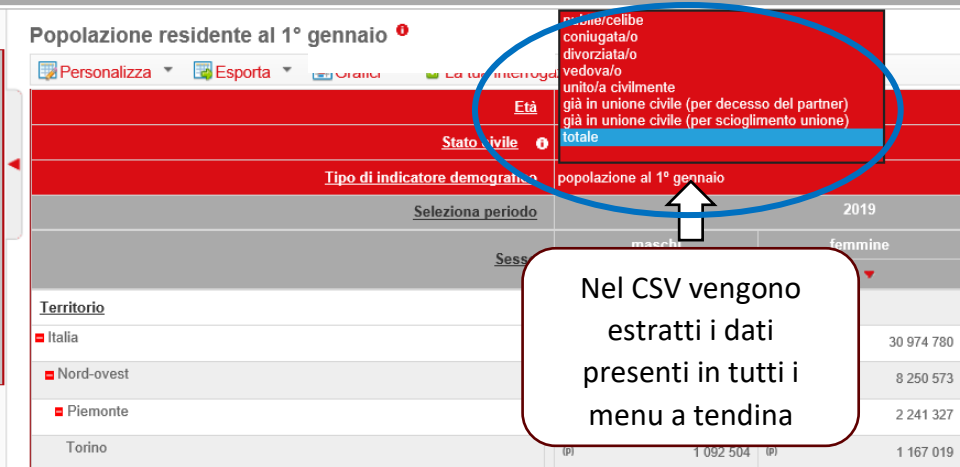

L'esportazione Excel consente di estrarre i soli dati visualizzati sullo schermo